## **Microsoft Excel: Basics** Handouts available at glensidepld.org/technology

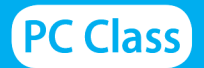

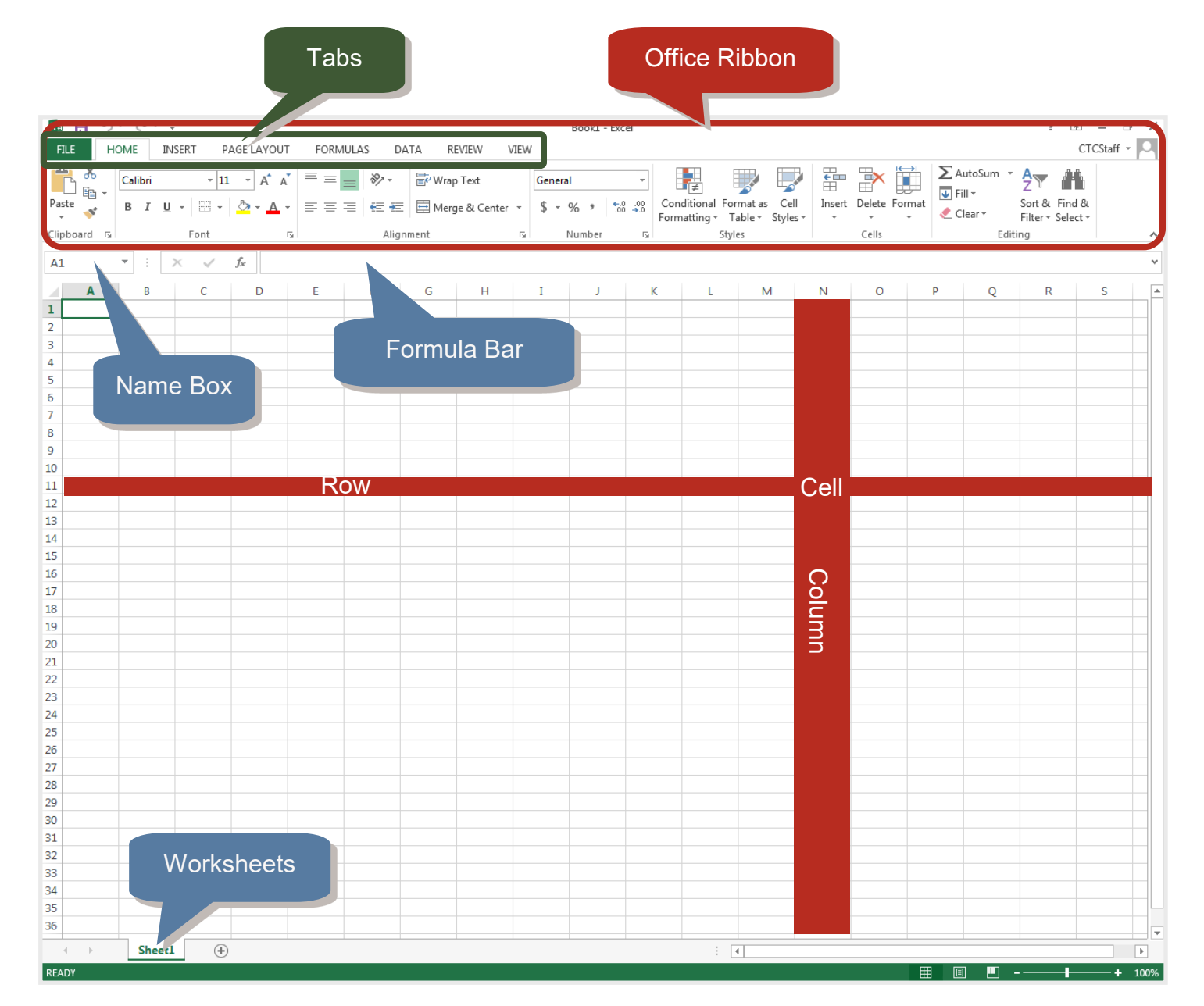

**Row:** all the cells going in a horizontal line across your worksheet, identified by a number. **Column:** all the cells going in a vertical line down your worksheet, identified by a letter. **Cell:** a unique location, identified by the intersection of the row number and column letter. **Formula:** an equation placed in a cell to add, subtract, and perform other calculations. **Workbook:** a single file of Excel.

**Worksheet or Spreadsheet:** a single page within a workbook.

**E** GLENSIDEPLD

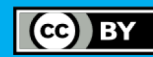

#### **Cursors to Look Out For:**

Different cursors allow you to access different features. These are commonly seen cursors.

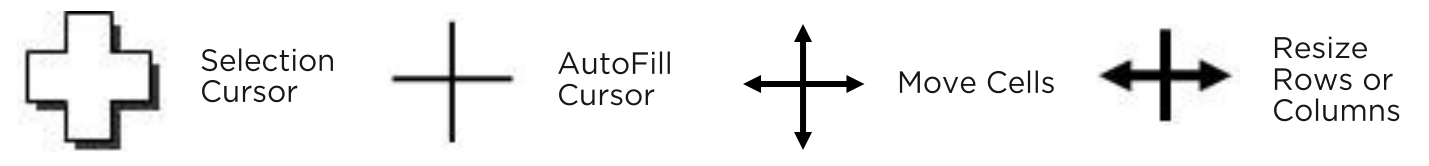

#### **Autofill**

Easily fill in repeating data or cycles Excel recognizes.

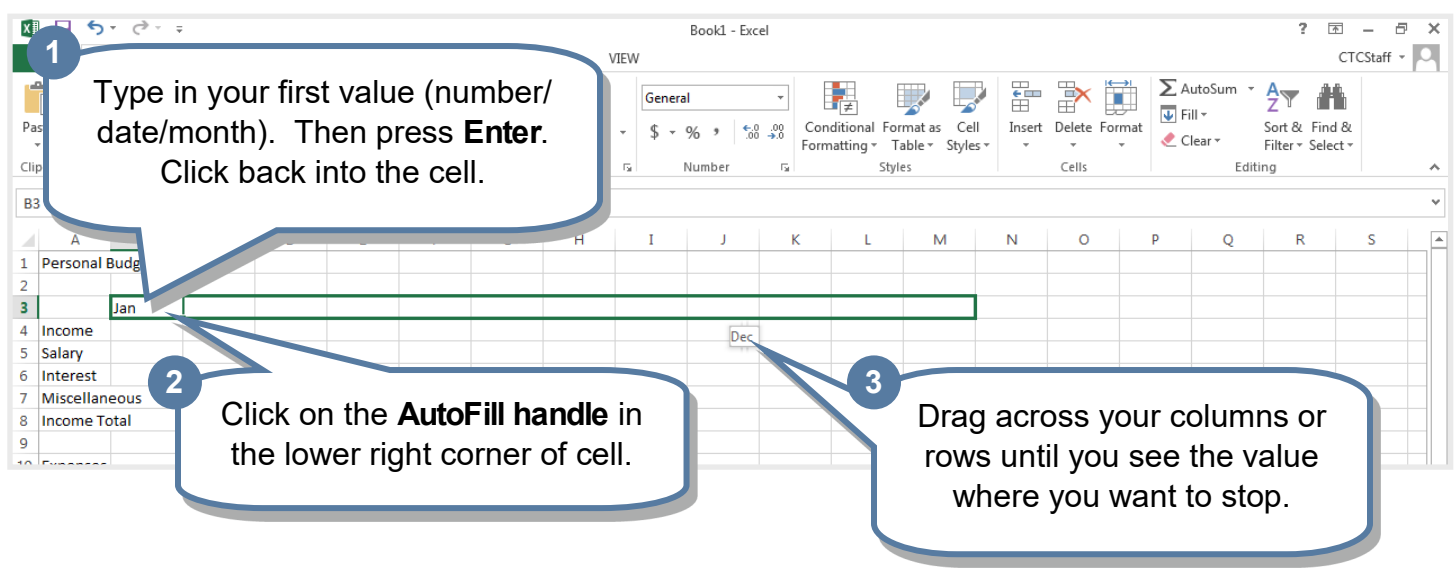

## **Formatting Cells**

**EX GLENSIDEPLD** 

Cells can display values in a format you choose, e.g. 2000 versus \$2000.00.

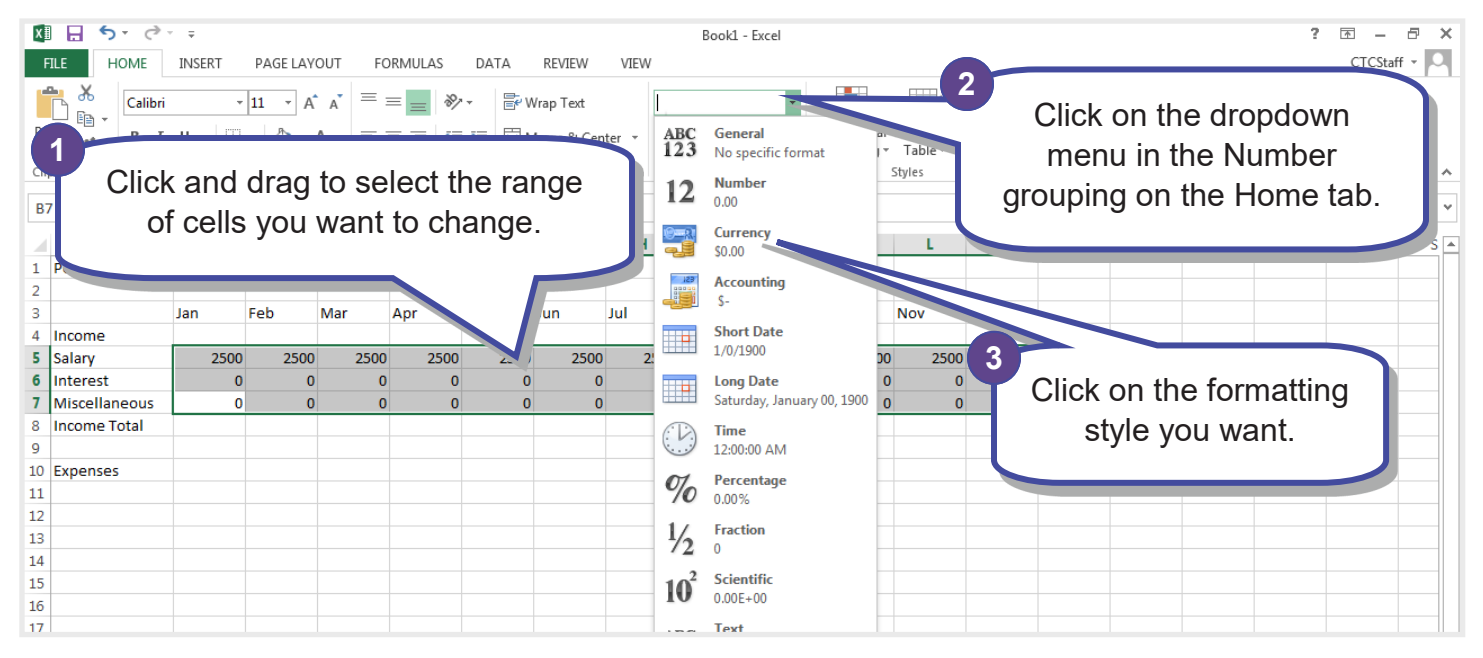

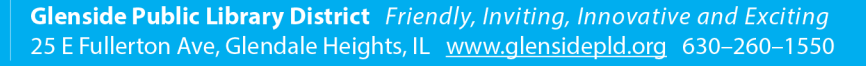

 $\left(\text{cc}\right)$  BY

#### **Basic Math**

Excel will do the math for you. Whenever you change a value that impacts the total, Excel will even automatically update the value in the cell.

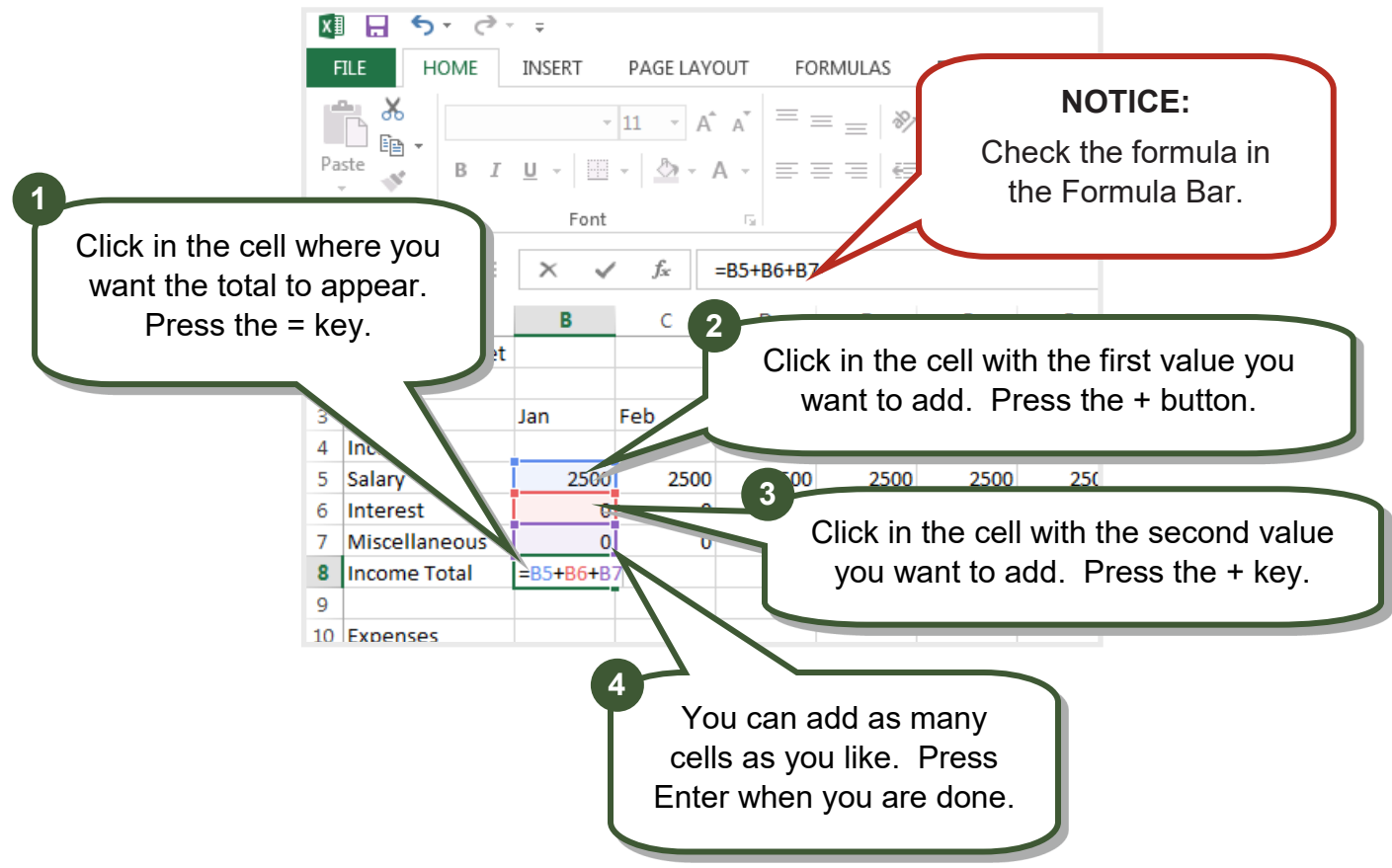

## **AutoSum**

Excel can add together contiguous cells for you with just one button!

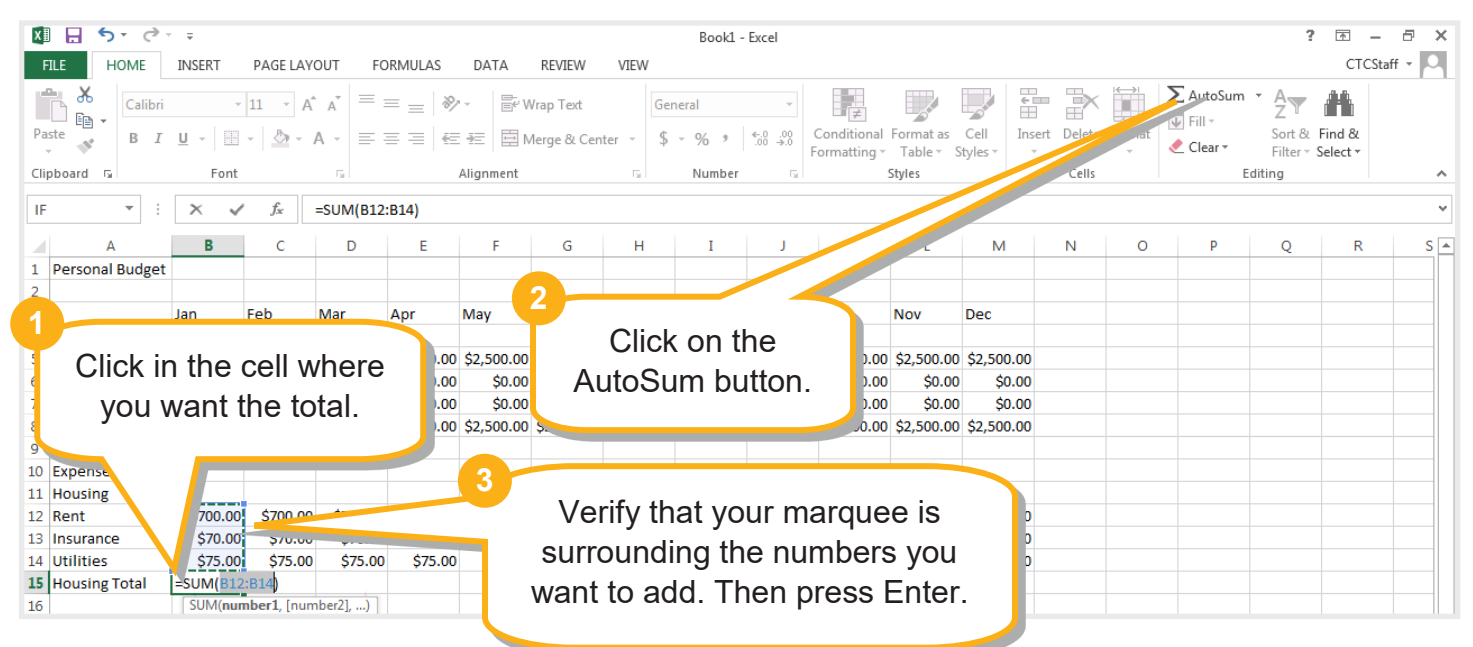

# **S GLENSIDEPLD**

Glenside Public Library District Friendly, Inviting, Innovative and Exciting 25 E Fullerton Ave, Glendale Heights, IL www.glensidepld.org 630-260-1550

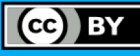

## **Printing**

Make sure Excel is going to print your spreadsheet in the most effective layout.

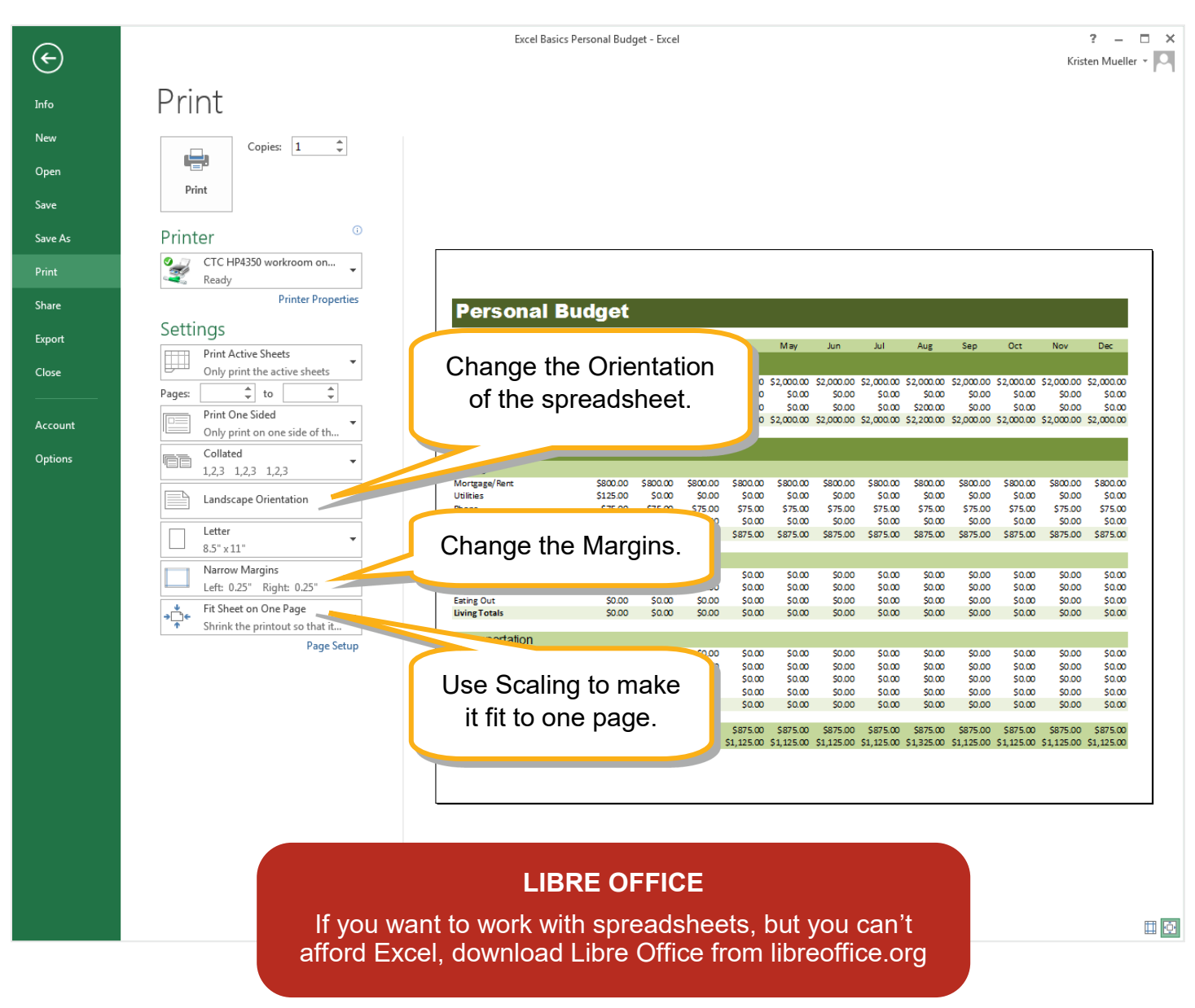

#### **Room for Notes:**

**EX GLENSIDEPLD** Glenside Public Library District Friendly, Inviting, Innovative and Exciting 25 E Fullerton Ave, Glendale Heights, IL www.glensidepld.org 630-260-1550

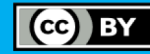